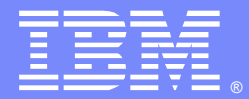

IBM Software Group

### IBM HTTP Server 及插件性能调整指南

### 杨昱球 (youngy[@us.ibm.com\), Yu-Chiou Young](mailto:naveen@us.ibm.com) 日期 : 2014 年十月十七日

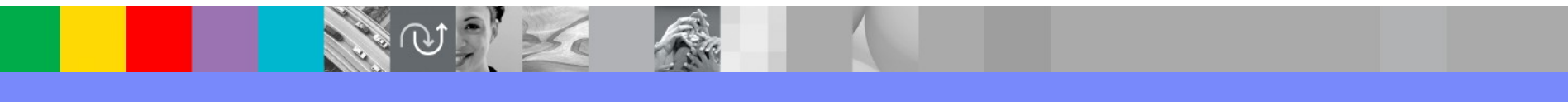

WebSphere® Support Technical Exchange

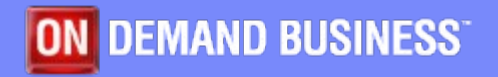

### 內容提要 : IHS 及插件性能调整

- 插件性能调整
	- 主要参考网站
		- http://www-01.ibm.com/support/docview.wss?uid=swg21318463
		- http://www-01.ibm.com/support/docview.wss?uid=swg21450051
- IHS 性能调整
	- 主要参考网站
		- http://publib.boulder.ibm.com/httpserv/ihsdiag/ihs\_performance.html
		- http://publib.boulder.ibm.com/httpserv/ihsdiag/unix\_index.html
		- http://www-01.ibm.com/support/docview.wss?uid=swg21167658

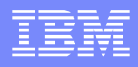

# 插件性能建议

### **Web** 服务器插件

- 各种计时器
- ▶ SSL卸载
- **ESI**缓存
- 连接数
- 多进程的影响
- 负载均衡
- 其他设置

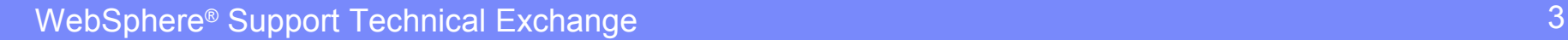

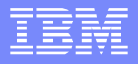

### 各种计时器

- ConnectTimeout
- ServerIOTimeout
- ServerIOTimeoutRetry
- RefreshInterval
- RetryInterval
- **PM94198** 
	- ▶ 在 Apache 或 IBM HTTP Server 中设置的环境 变量
		- websphere-serveriotimeout
		- websphere-serveriotimeoutretry
		- websphere-shorten-handshake

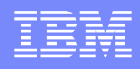

### **ConnectTimeout**

- 决定连接上应用程序服务器最长会等待多久
	- 五秒的时间通常足够了
	- 长超时可能在大型集群不利
		- 假使集群有十二名成员。半数已关闭进行维 护,将可能长达 6×5= 30 秒延迟
		- 考虑删除 plugin-cfg.xml 中的服务器, 而不 是关闭服务器

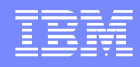

### **ServerIOTimeout**

- 确定插件该等待多久从应用服务器回的一个响应
	- 应足够长,以允许对应用服务器运行时间最长的请求
	- 大型集群的重试可能会加长延迟
	- 黙认值根据版本而不同
	- ▶ 0 永不超时
		- 正常情况下,不建议如此设置
	- 负值
		- 标记 WAS 服务器停机
	- 正值
		- 不标记 WAS 服务器停机

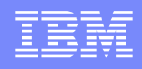

### ServerIOTimeoutRetry (PM70559)

- 如果 ServerIOTimeout 超时, 插件重试该请求。本 设置限制重试的次数
	- ▶-1 (黙认值)
		- 最多可以到集群成员数加一
	- $\triangleright$  0
		- 不重试
	- $\blacktriangleright$  N
		- 指定实际重试次数

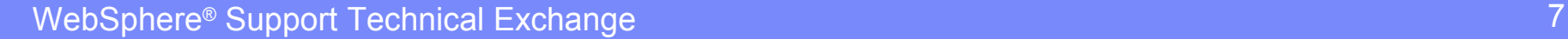

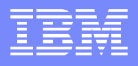

#### RefreshInterval

- 插件多久检查 plugin-cfg.xml 是否改变
	- plugin-cfg.xml
		- Web 服务器子进程需要能 stat 它
	- ▶用一个大的 plugin-cfg.xml 时, 频繁变动, 能导 致性能问题
	- 60 秒是黙认值
	- ▶-1: 停止插件检查 plugin-cfg.xml 是否改变

#### **RetryInterval**

- 何时插件将重试被标记停机的服务器
	- ▶N 秒(60 秒是黙认值)
		- 太小的值可能会导致频繁长时间响应
		- 过长可能会延迟服务器被标记运作
		- 取决于服务器之所以被标记停机的原因

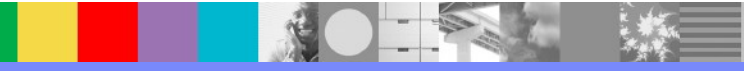

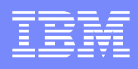

### PM94198

- 介紹新的 Apache 或 IBM HTTP Server 环境变量 基于 url 值, 优先于 plugin-cfg.xml 内的设置
	- Websphere-serveriotimeout
	- ▶ Websphere-serveriotimeoutretry
	- ▶ Websphere-shorten-handshake
		- SetEnvIf Request URI "\.jsp\$" websphereserveriotimeout=10
		- SetEnvIf Request URI "\.jsp\$" websphereserveriotimeoutretry=-1
		- SetEnvIf Request\_URI "\.jsp\$" websphereshorten-handshake=1
		- 7.0.0.31, 8.0.0.8, 8.5.5.2

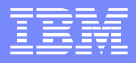

# 解除処理 SSL 的负担

### 在 Web 服务器前解除処理 SSL 的负担

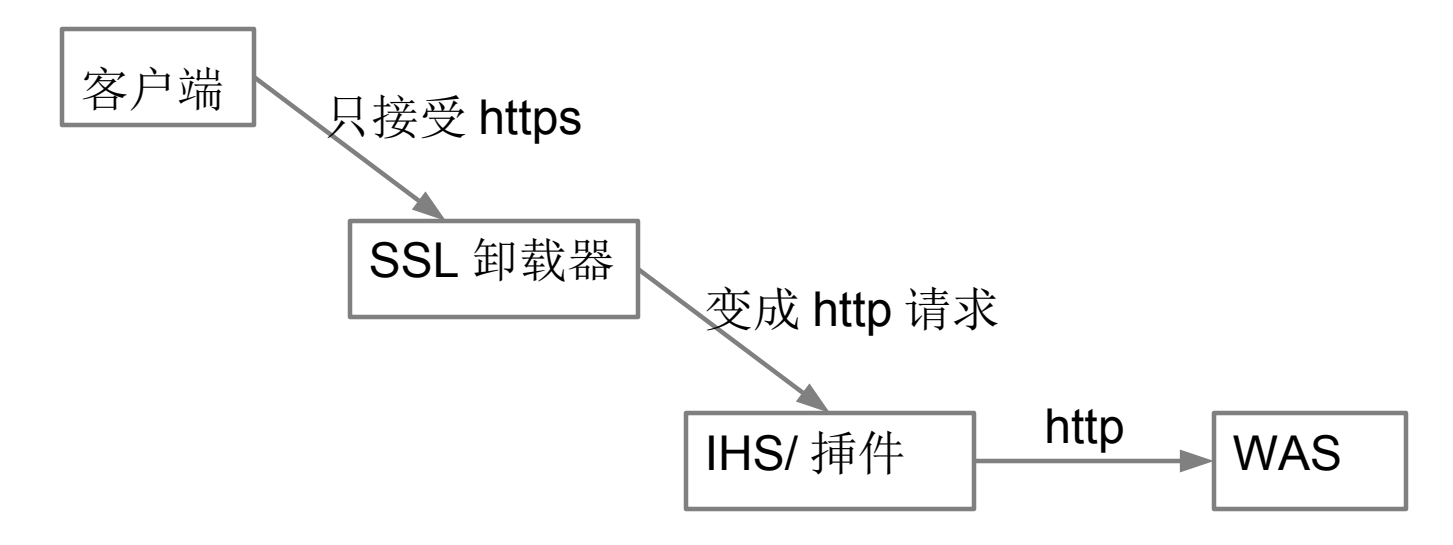

应用程序将返回一个 HTTP 302 状态代码 问题: 怎么知道响应 Location: 要用 https://... 如果响应 Location: 是用 http://..., 那么下一个请求会失败

WebSphere® Support Technical Exchange 11 and 11 and 11 and 11 and 11 and 11 and 11 and 11 and 11 and 11 and 11

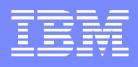

# 解除処理 SSL 的负担(续)

- 解除 Web 服务器 SSL 的负担
	- HTTPSIndicatorHeader
		- Web 容器属性
		- 其值为一独特的 HTTP 标头
		- 通常由在 Web 服务器之前的 SSL 卸载器设置该 HTTP 标头
		- 如果 SSL 卸载器没有此项功能, IHS 可设置此 HTTP 标头
			- − 加载 mod\_headers
			- − 设置 RequestHeader

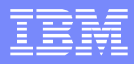

### HTTPSIndicatorHeader

假设 Web 容器配置 HTTPSIndicatorHeader 值为 SSLreq

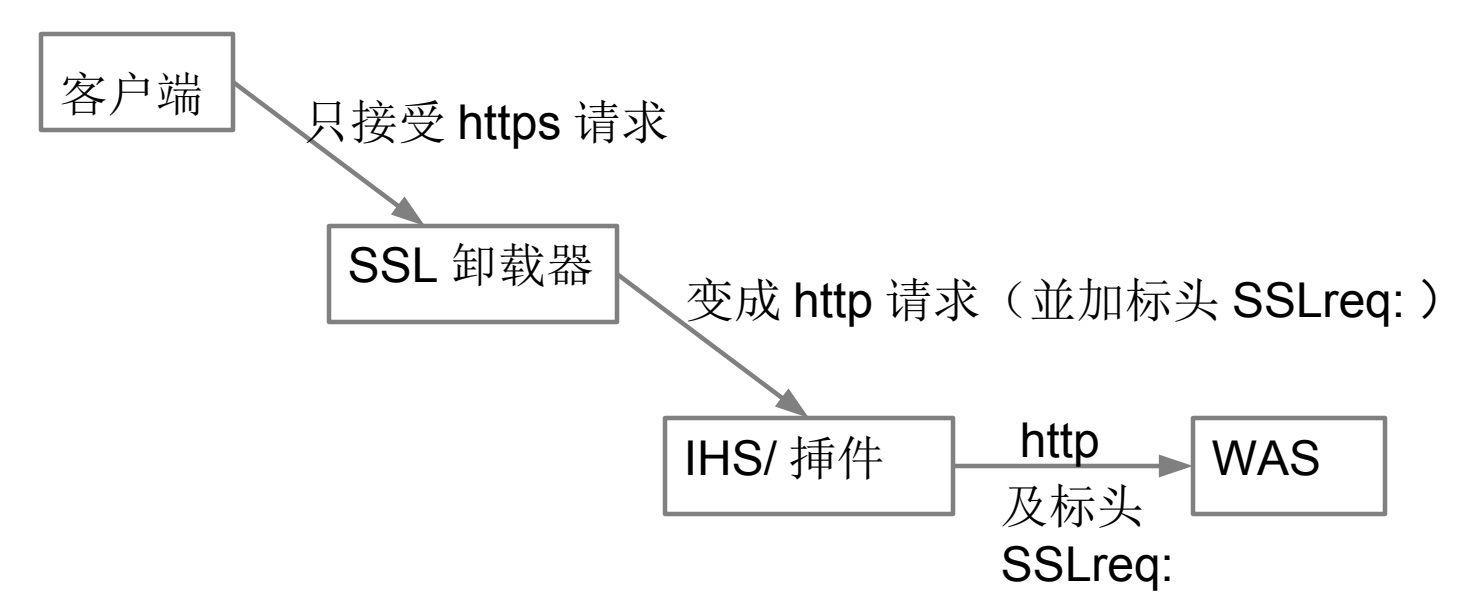

WAS 処理 http 请求时, 见到标头 SSLreq: 便知原来客户端是 https 请求。 当回 HTTP 302 状态代码时, 则知道响应 Location: 要用 **https**://...

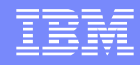

# 插件的 SSL 処理

- 解除插件 SSL 负担
	- ▶ 处理 Web 服务器和应用服务器之间的通信
		- 只有 HTTP 传输, 沒有 HTTPS 传输
		- GSKit 的错误强制解除插件 SSL 负担 在插 件预置时 , plugin-key.kdb

− 密码错误

- − 个人证书已过期
- − 8.5.5 后插件改变了行为 ( PM85452 )
	- − UseInsecure true

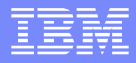

# 插件的 SSL 処理(续)

- 插件预置后的 GSKit 错误
	- ▶ SSL 握手错误 HTTP 500 响应码
		- 证书错误
		- 密码不被允许
		- 缺少签名者证书
	- ▶成功的 SSL 握手
		- 安全级别 更高 的安全级别 , 更多的资源销耗
		- 相互验证

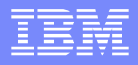

# 插件的 SSL 処理(续)

- **PK78456** 
	- ▶ SSLConsolidate (true 是黙认值)
		- 在多个集群的环境使用
		- 共享 GSKit 环境
		- 7.0.0.3 及更高
			- − 6.1.0.23
	- ▶也加了 SSLPKCSDriver 和
	- SSLPKCSPassword

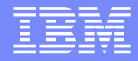

### ESI 缓存

- ESIEnable
	- ▶ True 或 False, True 是黙认值
- ESIMaxCacheSize
	- ▶ 以一千字节(KB)为单位的整数
	- ▶ 黙认值是1024
	- 每个进程一个高速缓存
		- 用较少的进程,缓存的利用更有效率。 因此权衡与多进程的 性能增益
- ESICacheidFull (PM48820)
	- ▶ 将主机名添加到缓存ID, 黙认值是 false
- ESIInvalidationMonitor (false 是黙认值)
- ESIEnableToPassCookies (false 是黙认值)

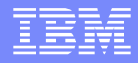

### 连接

### • MaxConnections

- ▶ 0, -1 (-1 是黙认值)
	- 插件不设极限
	- 由应用服务器控制
- N
	- 允许尚未完成的连接数
		- − 一个申请,如果插件已经为它打开到应用 服务器的连接,但还没有收到响应,这个 连接就是尚未完成的连接
		- − 各个进程
		- − 插件很难控制

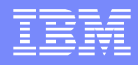

### 连接(续)

- 持久性连接 ( Web 容器)
	- 由应用服务器设置
		- Web 容器传输链
			- − 使用持久(保持活动状态)连接复选框
	- ConnectionTTL ( PM76420 )
		- Plugin PersistTimeOut Reduction 自定义 属性
		- PM76420 7.0.0.29, 8.0.0.6, 8.5.0.2
		- 何时插件关闭空闲的套接
		- 黙认值是廿八秒

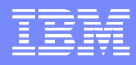

### 多个进程

- 插件为每个进程有独立的缓存
- 插件为每个进程对每一个属性有个单独的计数器
- 崩溃只会影响一个进程
- 使负载平衡更复杂
- 权衡对 Web 服务器的性能和可靠性

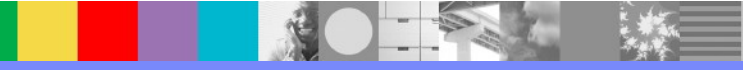

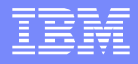

### 负载平衡

### **LoadBalance**

- Random
	- 大型群集通常用它更好
- ▶ Round Robin
- ▶ IgnoreAffinityRequests (黙认值是 false, 8.5 以 后)
- ▶ 使用 LogLevel=" Stats" 来检查
- 平衡非关联性的请求
	- 如果是个关联性的请求(例如有 JSESSIONID cookie ),则插件処理时不做 平衡运算

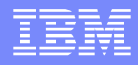

### 其他设置

### **LogLevel**

- ▶ Trace 非常冗长, 除非用于除错应避免
	- 在故障排除以后重新设置回到 Error
	- 启动新的记录档
- ▶ Error
	- 黙认值
- **PostBufferSize** 
	- ▶ 当值为 0 时 请求不可能再试

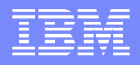

### IHS 性能调整指南

- 1. 启用时即应关注的调整
- 2. 配置变化对性能产生的影响
- 3. 调整 SSL 注意事项
- 4. 该避免的配置功能
- 5. 网络和操作系统相关的调整考虑事项

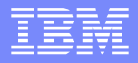

### 启用时即应关注的调整

- 计算最大同时连接数
- SSL- 加密算法排序
- Sendfile 可能会增加 CPU 的占用率
- AIX MALLOCMULTIHEAP 设置
- 只有部份 Windows/AIX 支持 FRCA (快速响应缓存 加速器 ), 或曰 AFPA( 先进的快速路径架构 )

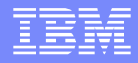

# 决定最大同时连接数

- Unix 操作系统
	- 一个单线程的进程 , 启动一个或多个多线程的子进程
	- ▶ 相关的配置指令 StartServer, ServerLimit, ThreadsPerChild ThreadLimit, MaxClients, MaxSpareThreads, MinSpareThreads
	- ThreadLimit 和 ServerLimit 必须配置在其他指令之前
	- ThreadsPerChild 値越大 ( 意即进程越少 ) 导致更少的专用 Web 容器线 程用來処理 WebSphere 插件废止 ESI 的功能。
	- ▶ 在负载很重的 SSL 服务器上增加 ThreadsPerChild 过高, 可能招致更多 CPU 和传送率的问题。
	- 内存记憶的约束 每个进程的固定内存销耗

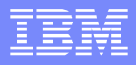

# 决定最大同时连接数 ( 续 )

Windows 操作系统

- 在高峰负荷期间最大同时连接数的 125%
- Windows 操作系统中, IHS 是 32 位应用程序.

➢ 单一的多线程子进程

- ➢ ThreadsPerChild 建议不超过 2000
- ➢ ThreadLimit 与 ThreadsPerChild 同值 .
- ▶ 提高 ThreadsPerChild 増加子进程崩溃的风险
- ▶ 如用 mod mem cache 或是 Rewrite 指令則有更严格的上限

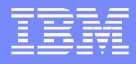

# 决定最大同时连接数 ( 续 )

- 配置 mod status 或者 mod mpmstats 决定最大同时连接数
	- ▶ mod\_status: 给出了当前正在处理的请求总数和总闲散线程数
	- ▶ mod mpmstats: 给出了线程的分布和状态
		- 有助于优化 MaxClient,
		- 可以有助于设置一个适合的 KeepAliveTimeout
		- 可配置的扫描间隔( ReportInterval )可帮助设置最佳 **MaxClient**

netstat 命令可以用来确定客户机和 IHS 之间的 TCP 连接状态。

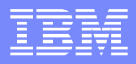

# 配置变化对性能产生的影响

- 甲 > 设置高 ThreadsPerChild 值的影响
- 较低的内存使用。
- 设置极高可能导致地址空间限制
- 更好地共享"标记 WAS 服务器停机"的 信息
- ESI invalidation servlet / Web 容器线程更有效率
- 处理 SSL 时,会导致较高的 CPU 占用率
- 在旧的 Linux ,会导致高 CPU 占用率
- 此外, RewriteMap, mod mem cache, mod ibm Idap, mod\_ext\_filter 会有影响

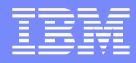

# 配置变化对性能产生的影响(续)

#### 乙 > MaxClients

### ➢增加 Maxclient 设置理当增加 MaxSpareThreads

### ➢否则,当负载变化量还相对较小时,将消耗 CPU 來终止 并创建子进程

### 丙 > ExtendedStatus

▶当这设置为 On, Web 服务器的 CPU 使用率可能会增 加一个百分点。

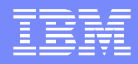

### 调整 SSL 注意事项

- 选择在有序列表的第一个支持的密码
- IHS 更倾向于使用 AES 和 RC4 加密算法而非计算 昂贵的三重 DES(3DES)
- SSLCipherSpec 指令的顺序决定那个密码算法优先 选用

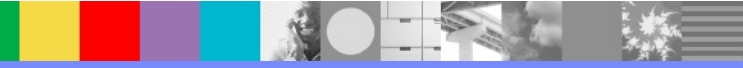

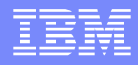

# IHS 7.0 及以前版本 SSL 的加密配置

<VirtualHost \*:443> **SSLEnable** Keyfile keyfile.kdb

## SSLv3 128 bit Ciphers SSLCipherSpec SSL\_RSA\_WITH\_RC4\_128\_MD5 SSLCipherSpec SSL\_RSA\_WITH\_RC4\_128\_SHA

## FIPS approved SSLV3 and TLSv1 128 bit AES Cipher SSLCipherSpec TLS\_RSA\_WITH\_AES\_128\_CBC\_SHA

## FIPS approved SSLV3 and TLSv1 256 bit AES Cipher SSLCipherSpec TLS\_RSA\_WITH\_AES\_256\_CBC\_SHA

 ## Triple DES 168 bit Ciphers ## These can still be used, but only if the client does ## not support any of the ciphers listed above. SSLCipherSpec SSL\_RSA\_WITH\_3DES\_EDE\_CBC\_SHA

## The following block enables SSLv2. Excluding it in the presence of ## the SSLv3 configuration above disables SSLv2 support. ## Uncomment to enable SSLv2 (with 128 bit Ciphers) #SSLCipherSpec SSL\_RC4\_128\_WITH\_MD5 #SSLCipherSpec SSL\_RC4\_128\_WITH\_SHA #SSLCipherSpec SSL\_DES\_192\_EDE3\_CBC\_WITH\_MD5

</VirtualHost>

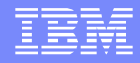

# IHS 8.0 及以后版本 SSLCipherSpec

- 支持新的密码和 SSLCipherSpec 指令的新语法。
- 不同版本的 TLS 协议可支持不同的密码集
- 默认情况下, SSLv2 处于禁用状态
- 默认情况下,它禁用不夠強的密码
- TLSv12 默认密码: TLS RSA\_WITH\_AES\_128\_GCM\_SHA256 TLS\_RSA\_WITH\_AES\_256\_GCM\_SHA384 TLS\_RSA\_WITH\_AES\_128\_CBC\_SHA256 TLS RSA\_WITH\_AES\_256\_CBC\_SHA256 TLS\_RSA\_WITH\_AES\_128\_CBC\_SHA TLS\_RSA\_WITH\_AES\_256\_CBC\_SHA TLS\_RSA\_WITH\_3DES\_EDE\_CBC\_SHA
- SSLv3, TLSv10, TLSv11 默认密码 : TLS\_RSA\_WITH\_AES\_128\_CBC\_SHA TLS\_RSA\_WITH\_AES\_256\_CBC\_SHA TLS\_RSA\_WITH\_RC4\_128\_SHA TLS\_RSA\_WITH\_RC4\_128\_MD5 TLS\_RSA\_WITH\_3DES\_EDE\_CBC\_SHA

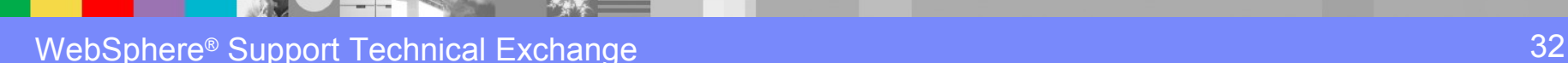

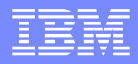

# SSL-LogFormat

■ LogFormat 指令 :

LogFormat "%h %l %u %t \"%r\" %>s %b \"SSL=**%{HTTPS}e**\" \"**% {HTTPS\_CIPHER}e**\" \"**%{HTTPS\_KEYSIZE}e**\" \"**% {HTTPS\_SECRETKEYSIZE}e**\" \"**%{SSL\_PROTOCOL\_VERSION}e**\"" ssl-var

CustomLog logs/ssl\_cipher.log ssl\_var

ssl cipher.log:

127.0.0.1 - - [16/Oct/2014:14:57:29 -0400] "GET / HTTP/1.1" 200 3598 "SSL=ON" "TLS\_RSA\_WITH\_AES\_128\_CBC\_SHA256" "128" "128" "TLSV1.2"

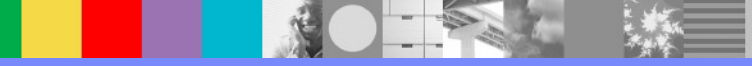

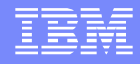

# SSL- 证书大小

- 每一个密钥大小增加了一倍会消耗四到八倍更多的 CPU
- 最近, IT 界的标准从 1024 位证书变到 2048 位的证 书。
- SSL 主要的计算资源是耗在建立新的 SSL 会话期; 2048 位的证书用得更多。
- 配置 keep-alive, 重覆使用 SSL 会话期, 对増进性 能有帮助。

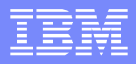

# 与 SSL 连接有关的性能调整

- SSL CPU 占用率与 ThreadsPerChild 成正比
- MALLOCMULTIHEAP 设置 (在 AIX IHSRoot/bin/envvars)
- 使用加密加速器,评估利弊。
- 在有配置 SSL 的 IHS 中配置 HTTP keep-alive 比没有配置 SSL 的 IHS 更能感到性能的 増进。 一个小值的 KeepAliveTimeout 要比设置 KeepAlive OFF 好。
- 创建共享密钥给所有负载平衡的 SSL 连接和后续 SSL 连接重用已有的 SSL 会话期能减 少在 SSL 握手时为每一个新的连接所引起的 CPU 销耗,。
- 在后续 SSL 连接重用已有的 SSL 会话期之外, 有執着性的会话期也可以避免为每一个 新的客户端和 Web 服务器之间连接所要创建的共享密钥。
- 在 SSL 握手过程中创建共享密钥很费 CPU

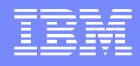

# 该避免的配置功能

- HostnameLookups On
- IdentityCheck On (7.0 版或更高版本不支持此指令)
- **nd mime magic**
- ContentDigest On
- 配置 MaxRequessPerChild 到不是零的值
- .htaccess 文件
- 详细的记录
- 不用 Options FollowSymLinks

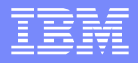

### 其他性能改善方面的考虑

- 网络调整 提高 TCP 接收缓冲区的默认大小 **ReceiveBufferSize**
- 调整操作系统 [http://www-](http://www-01.ibm.com/support/knowledgecenter/SSEQTP_8.5.5/com.ibm.websphere.base.doc/ae/tprf_tuneopsys.html?lang=en)[01.ibm.com/support/knowledgecenter/SSEQTP\\_8.5.5/com.ibm.websphere.b](http://www-01.ibm.com/support/knowledgecenter/SSEQTP_8.5.5/com.ibm.websphere.base.doc/ae/tprf_tuneopsys.html?lang=en) [ase.doc/ae/tprf\\_tuneopsys.html?lang=en](http://www-01.ibm.com/support/knowledgecenter/SSEQTP_8.5.5/com.ibm.websphere.base.doc/ae/tprf_tuneopsys.html?lang=en)
- AIX 启动慢, 或响应的时间缓慢。关闭 IPv6 查找 NSORDER=local4,bind4 export NSORDER
- WebSphere 插件配置更新以后 , 重新加载配置文件会造成高 CPU
- 频繁对磁盘进行写操作会降低 IO 性能,建议在 httpd.conf 中添加以下内容 BufferedLogs on

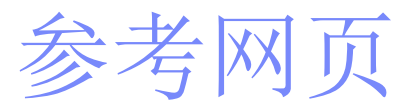

- http://publib.boulder.ibm.com/httpserv/ihsdiag/
- http://publib.boulder.ibm.com/httpserv/ihsdiag/unix\_index.html
- http://www-01.ibm.com/software/webservers/appserv/was/library/index.html

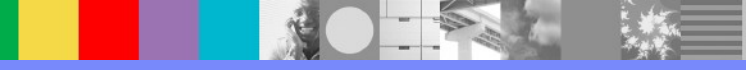

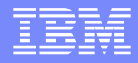

# 最新消息网页

- CVE-2014-3566 (POODLE) 漏洞 http://www-01.ibm.com/support/docview.wss?uid=swg21687172
- 问专家讨论会:插件配置 http://www.ibm.com/software/websphere/support/TE/techex\_O0591 08W22994E91.html 暂定时间: 北京时间十月十三日下午十一时

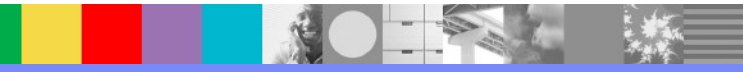

# WebSphere 产品其他的信息资源

- Learn about upcoming WebSphere Support Technical Exchange webcasts, and access previously recorded presentations at: [http://www.ibm.com/software/websphere/support/supp\\_tech.html](http://www.ibm.com/software/websphere/support/supp_tech.html)
- **Discover the latest trends in WebSphere Technology and implementation, participate in** technically-focused briefings, webcasts and podcasts at: <http://www.ibm.com/developerworks/websphere/community/>
- **Join the Global WebSphere Community:** [http://www.websphereusergroup.org](http://www.websphereusergroup.org/)
- Access key product show-me demos and tutorials by visiting IBM Education Assistant: <http://www.ibm.com/software/info/education/assistant>
- View a webcast replay with step-by-step instructions for using the Service Request (SR) tool for submitting problems electronically: <http://www.ibm.com/software/websphere/support/d2w.html>
- **Sign up to receive weekly technical My Notifications emails:** <http://www.ibm.com/software/support/einfo.html>

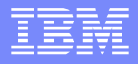

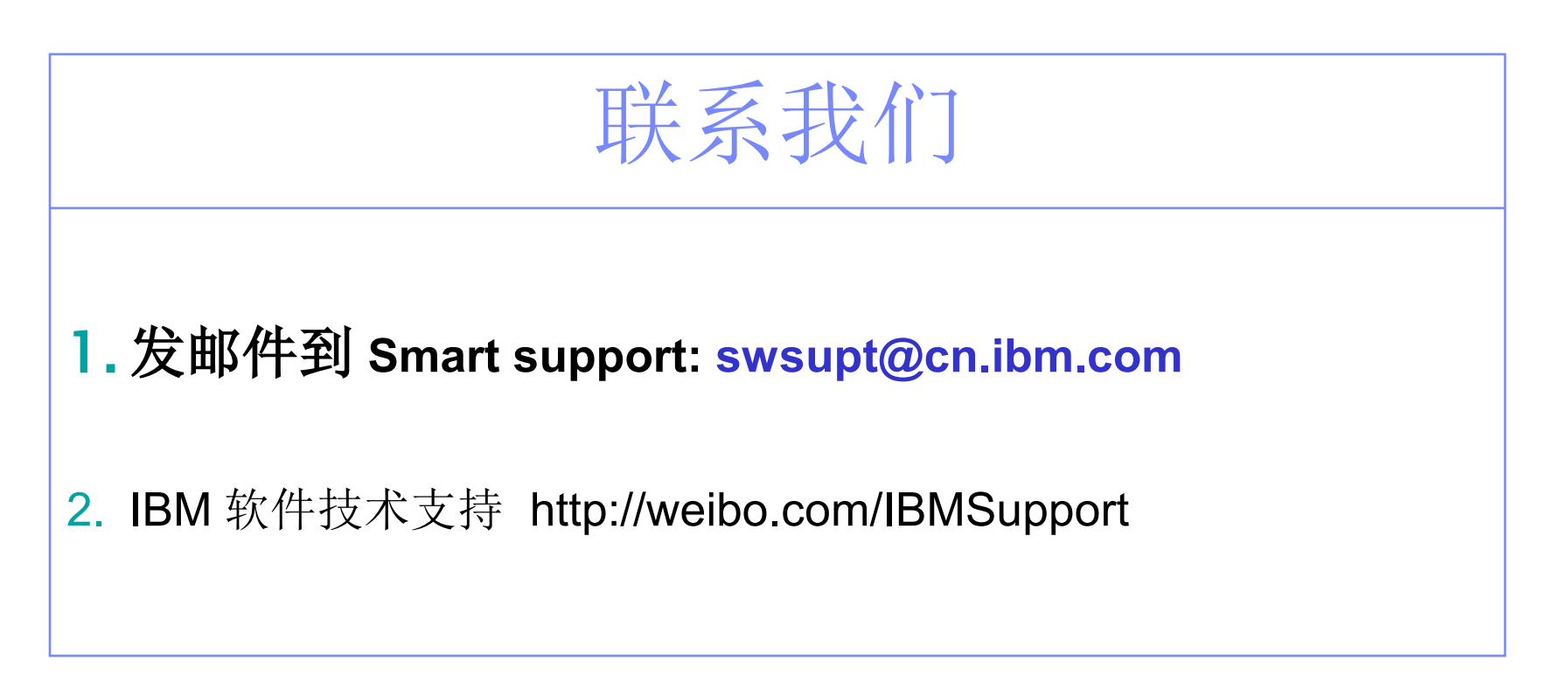

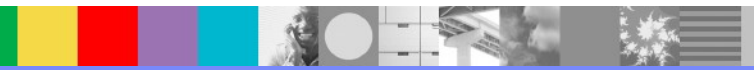

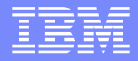

# 问答时间

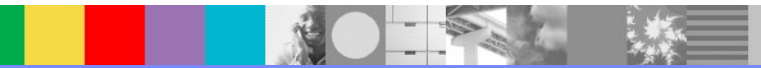

WebSphere® Support Technical Exchange 42 and the state of the state and the state and the state and the 42